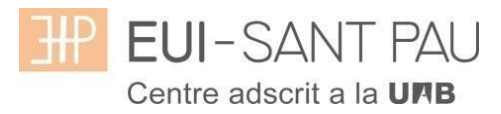

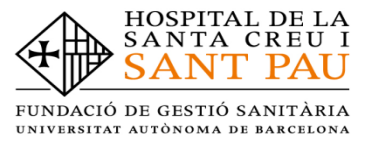

## **Alta usuario en las plataformas Campus EUI Sant Pau y Aula Virtual (Moodle)**

Como estudiante de la EUI-Sant Pau para poder acceder a las plataformas tanto académica (Campus EUI-Màsters) como docente (Aula Virtual Moodle) deben seguirse las instrucciones del siguiente tutorial.

En la página principal de la web de la Escuela [\(http://eui.santpau.cat\)](http://eui.santpau.cat/), encontrará los enlaces necesarios para darse de alta.

En primer lugar debe recuperar el NIA y asignarse una contraseña. Debe hacerlo a través de la web de la Escuela, al pie de la misma, clicar "Cambio contraseña EUI"

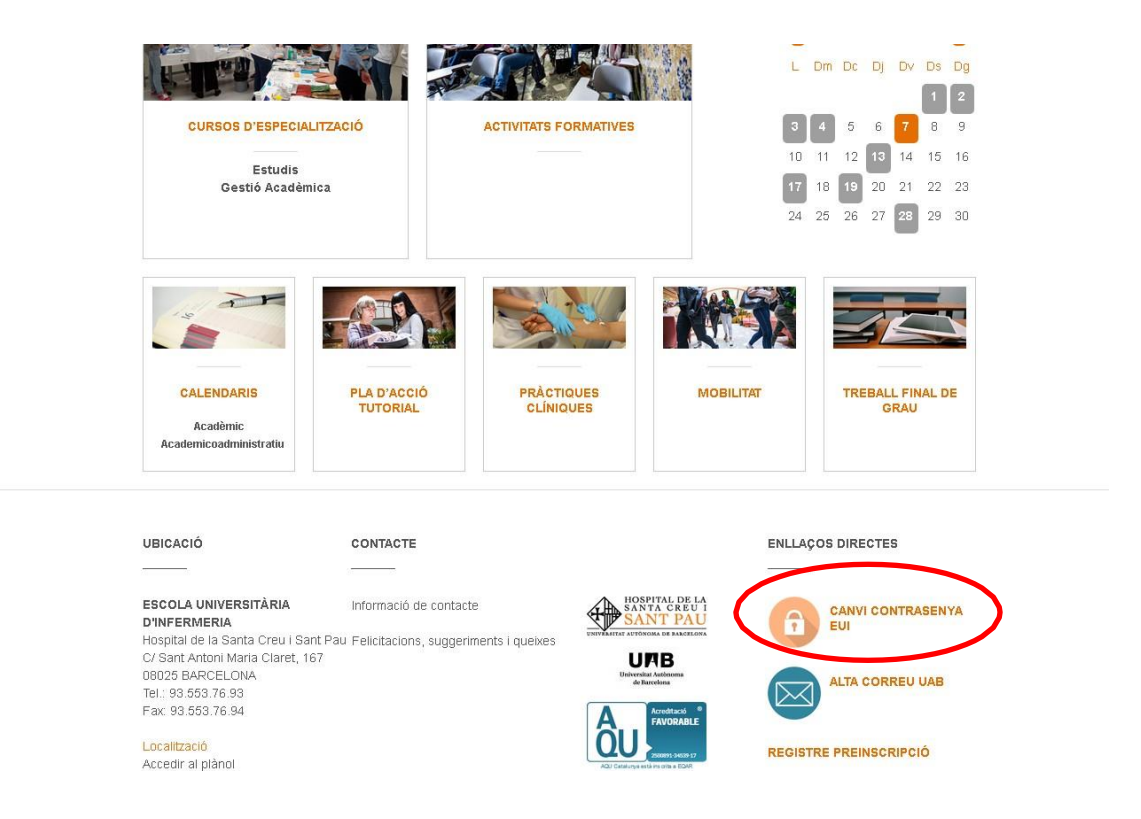

Le aparecerá la siguiente pantalla y debe seguir las indicaciones/recomendaciones que se especifican para obtener el NIA y contraseña.

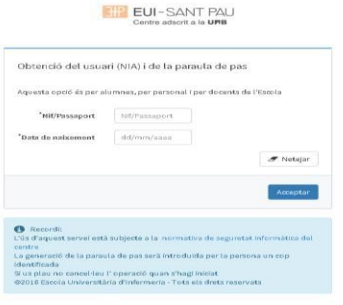

Una vez se ha dado de alta y ha obtenido la contraseña ya puede acceder a las dos plataformas.

## **Aula Virtual EUI (Moodle)**

Desde la página principal web de la Escuela [\(http://eui.santpau.cat\)](http://eui.santpau.cat/), clicar "Acceso Aula Virtual"

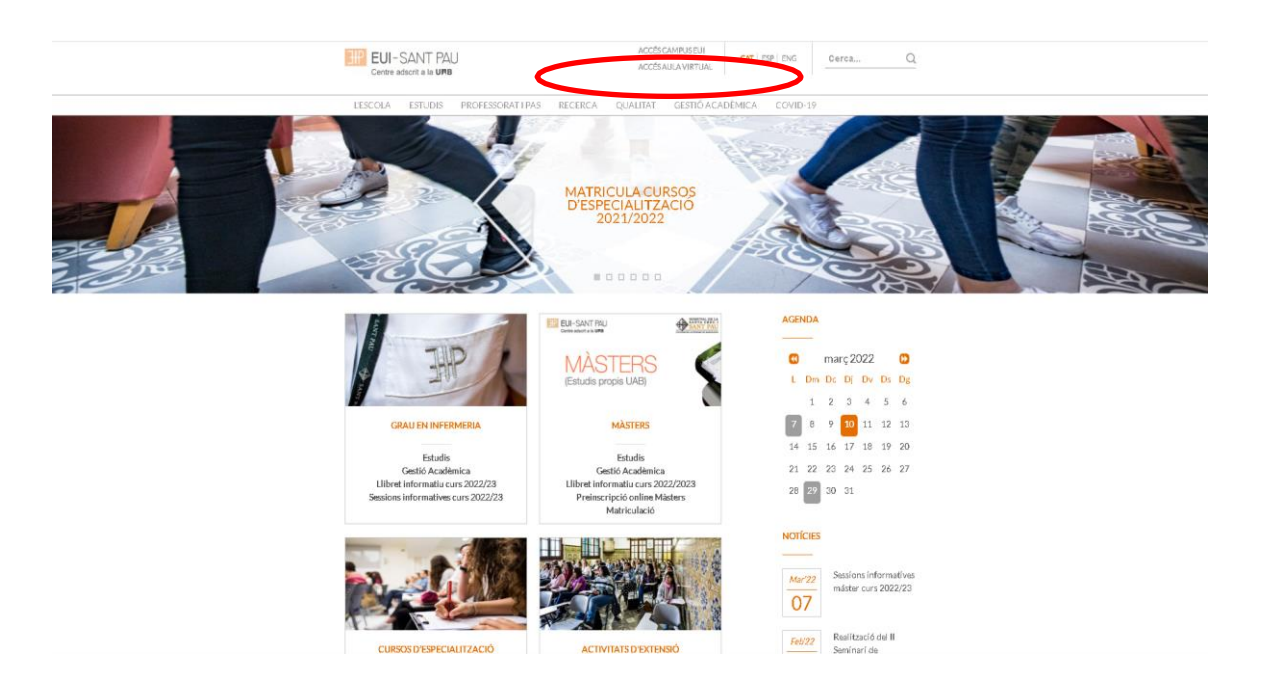

En la pantalla que aparece identificarse usando su NIA y contraseña:

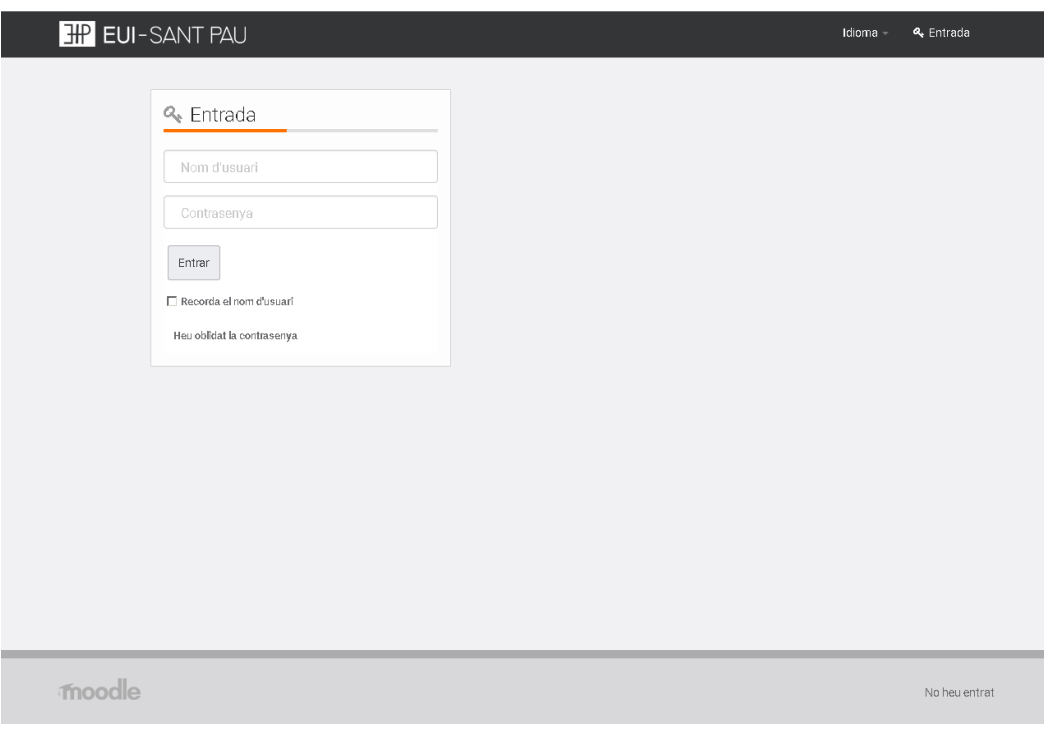

Ir a "Mis cursos" y ya puede acceder a la plataforma docente del Aula Virtual.

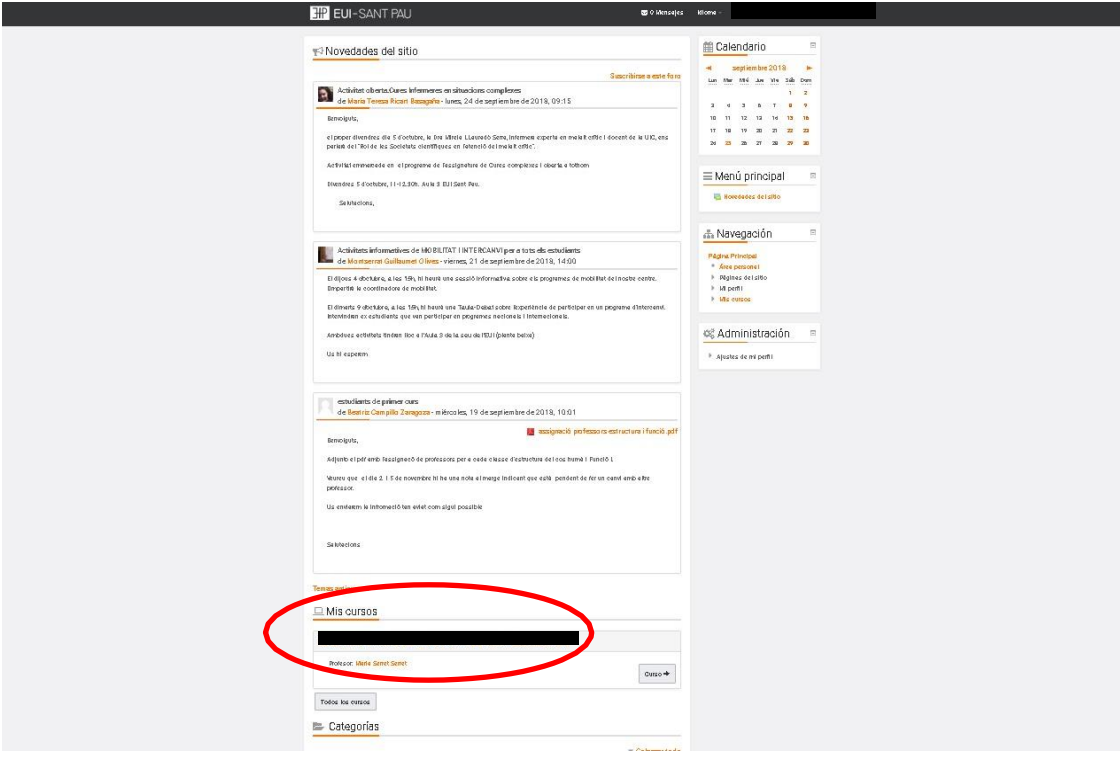

## **Campus EUI-Sant Pau**

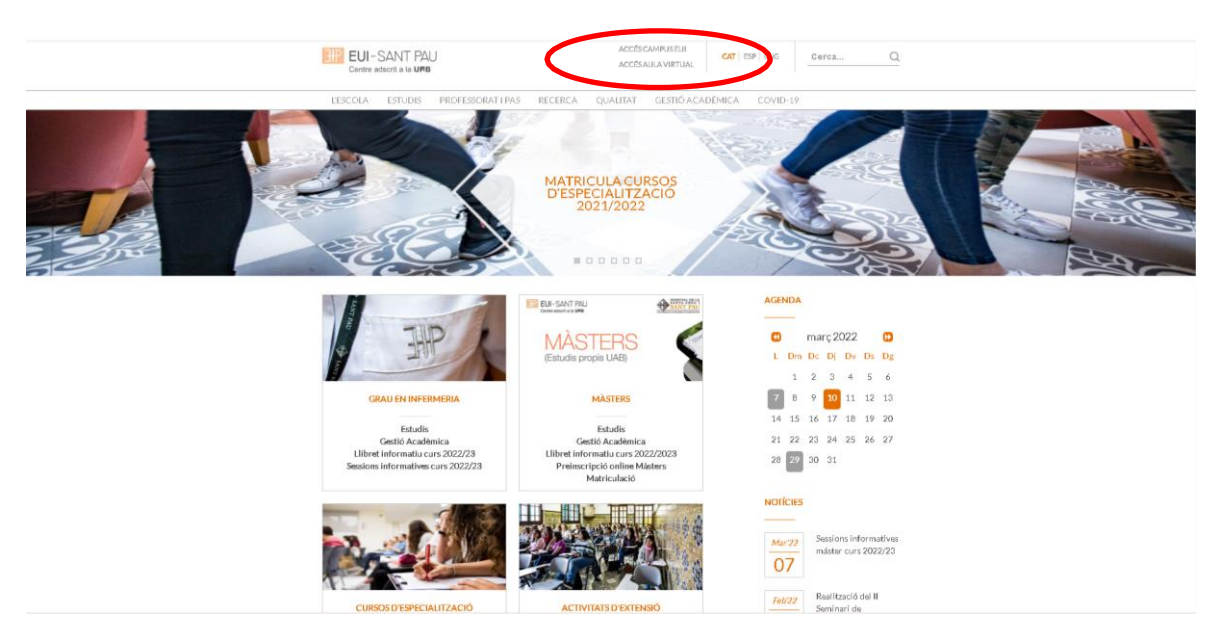

Desde la página principal web de l'Escola [\(http://eui.santpau.cat\)](http://eui.santpau.cat/), clicar "Acceso Campus EUI"

En la pantalla que aparece identificarse usando su NIA y contraseña:

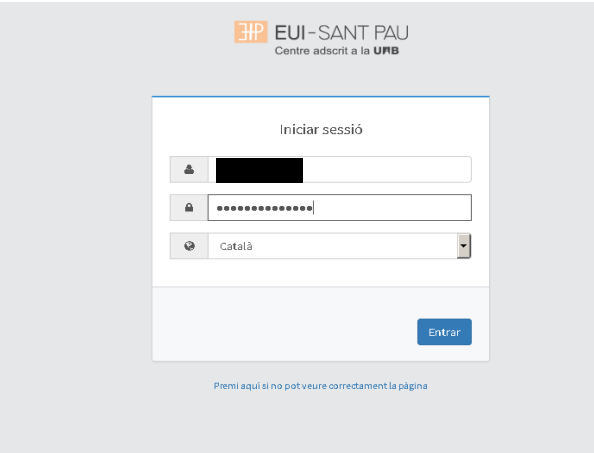

Le aparecerá la siguiente pantalla, donde podrá consultar su matrícula, expediente, entre otras gestiones.

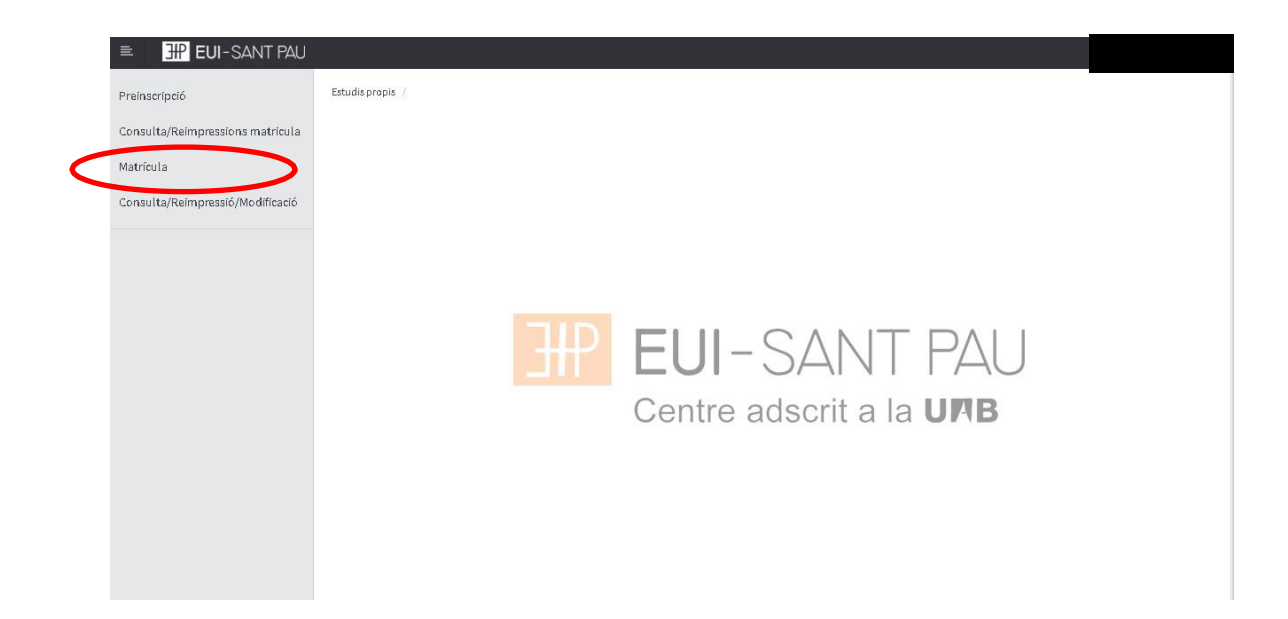